# **Setting Up an Amazon S3™ Bucket for WHMCS**

If you want to use Amazon S3™ as the storage provider for your WHMCS installation, you will need to create an S3 bucket.

# **Create an S3 Bucket**

To create an Amazon S3 bucket:

- 1. Log in to your Amazon account at [https://aws.amazon.com/.](https://aws.amazon.com/)
- 2. Go to *S3*.

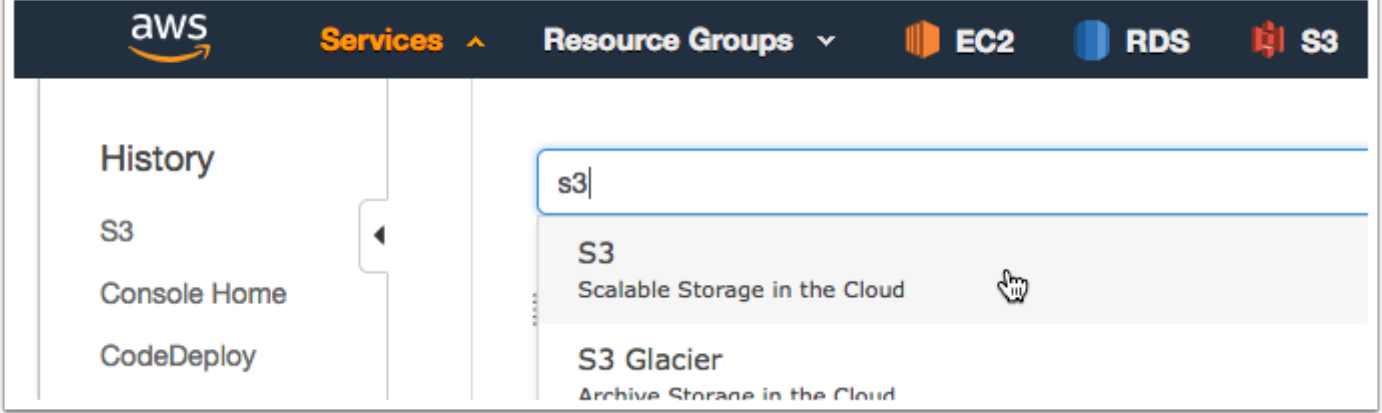

#### 3. Click **Create bucket**.

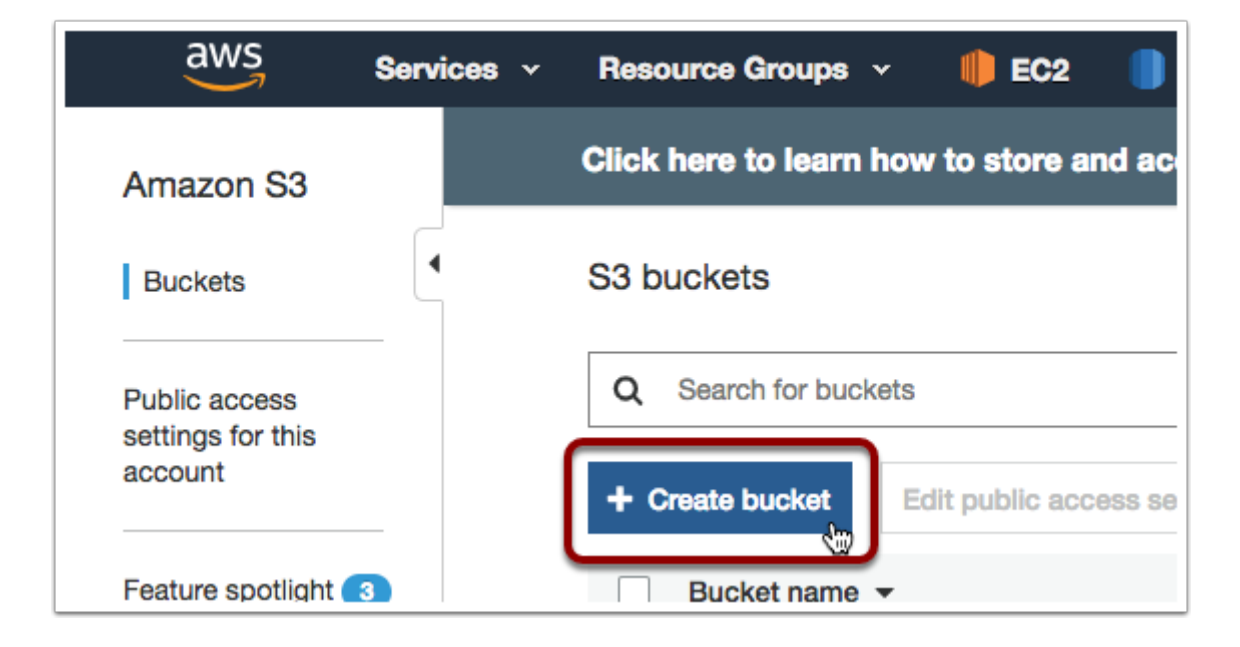

4. Enter a name for your bucket.

## 5. Choose your desired region.

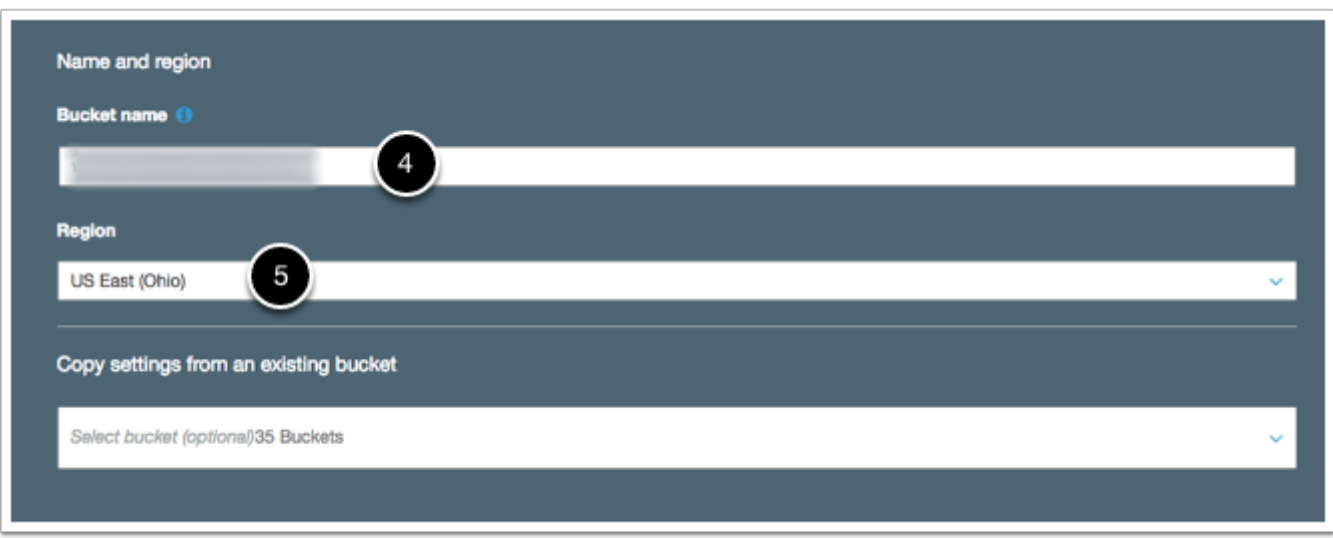

6. Configure the other bucket settings according to your needs. In most cases, for private buckets, you use the default settings.

7. Go to *IAM*.

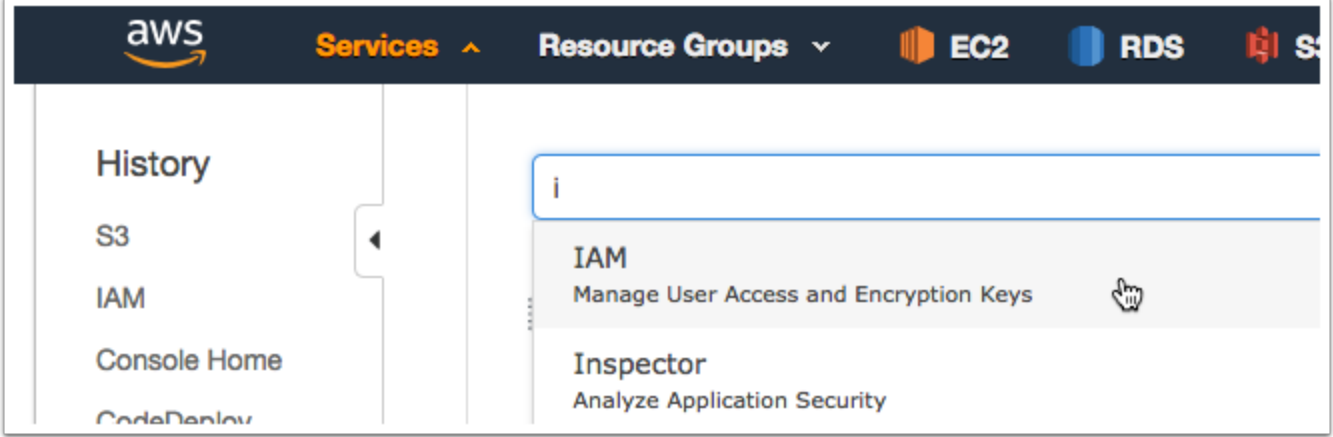

- 8. Select **Users** in the left side menu.
- 9. Click **Add user**.

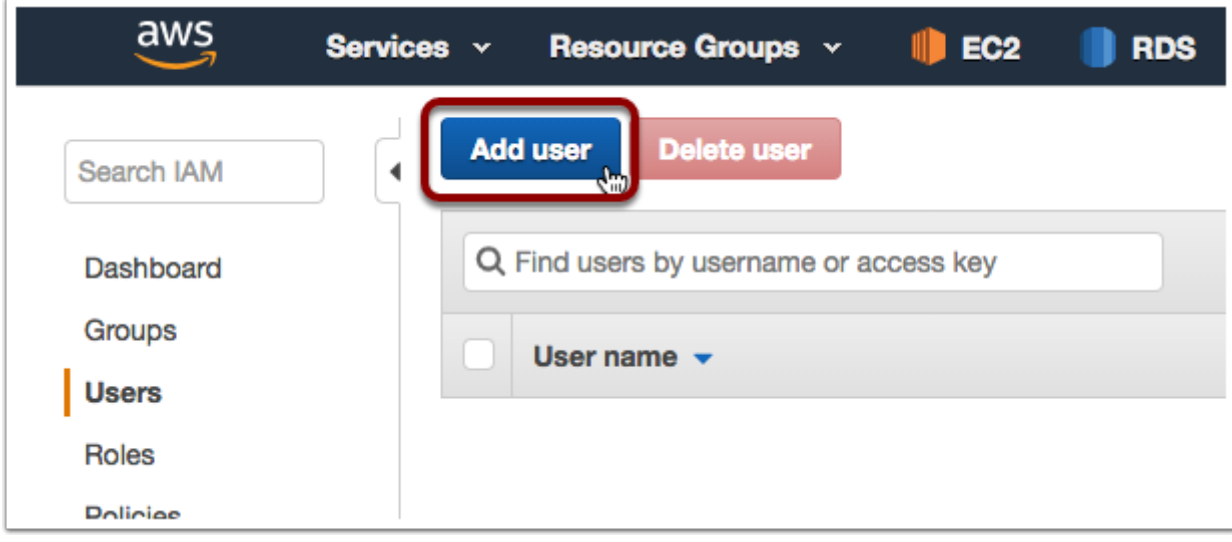

#### 10. Enter a username.

## 11. Check *Programmatic access* for **Access Type**.

#### 12. Click **Next**.

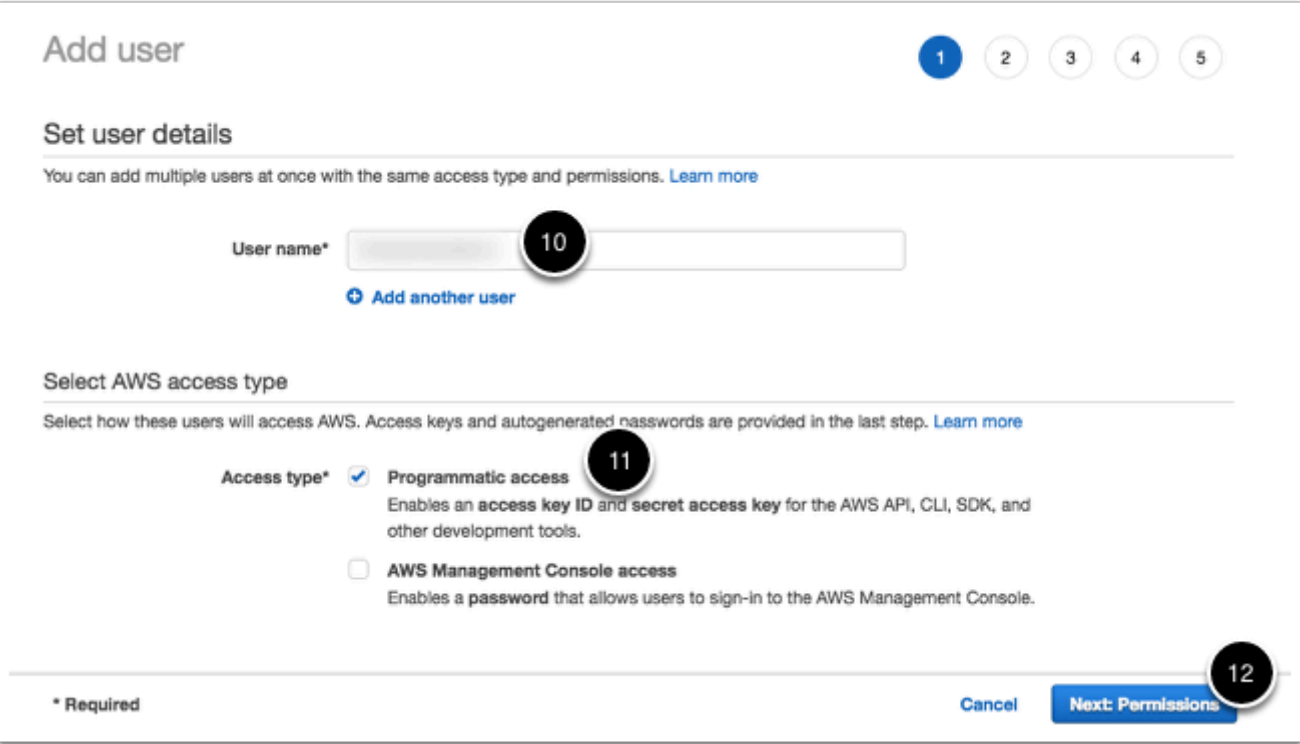

# 13. Select **Attach existing policies directly**.

14. Click **Create policy**. The visual policy editor will load.

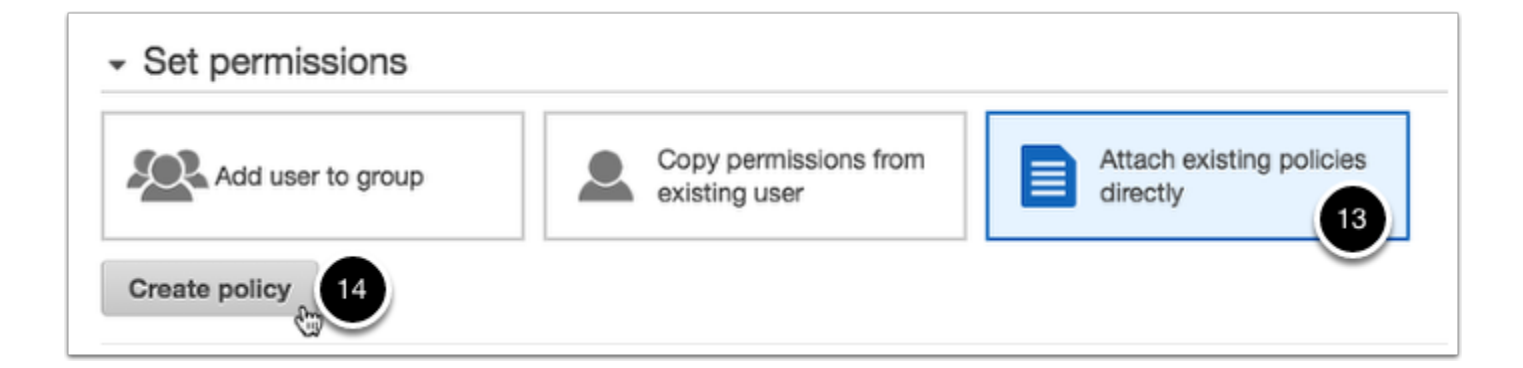

15. Select **S3** for **Service**.

16. Select all of the following S3-related permissions:

- *ListBucket*
- *GetObject*
- *PutObject*
- *ReplicateObject*
- *DeleteObject*

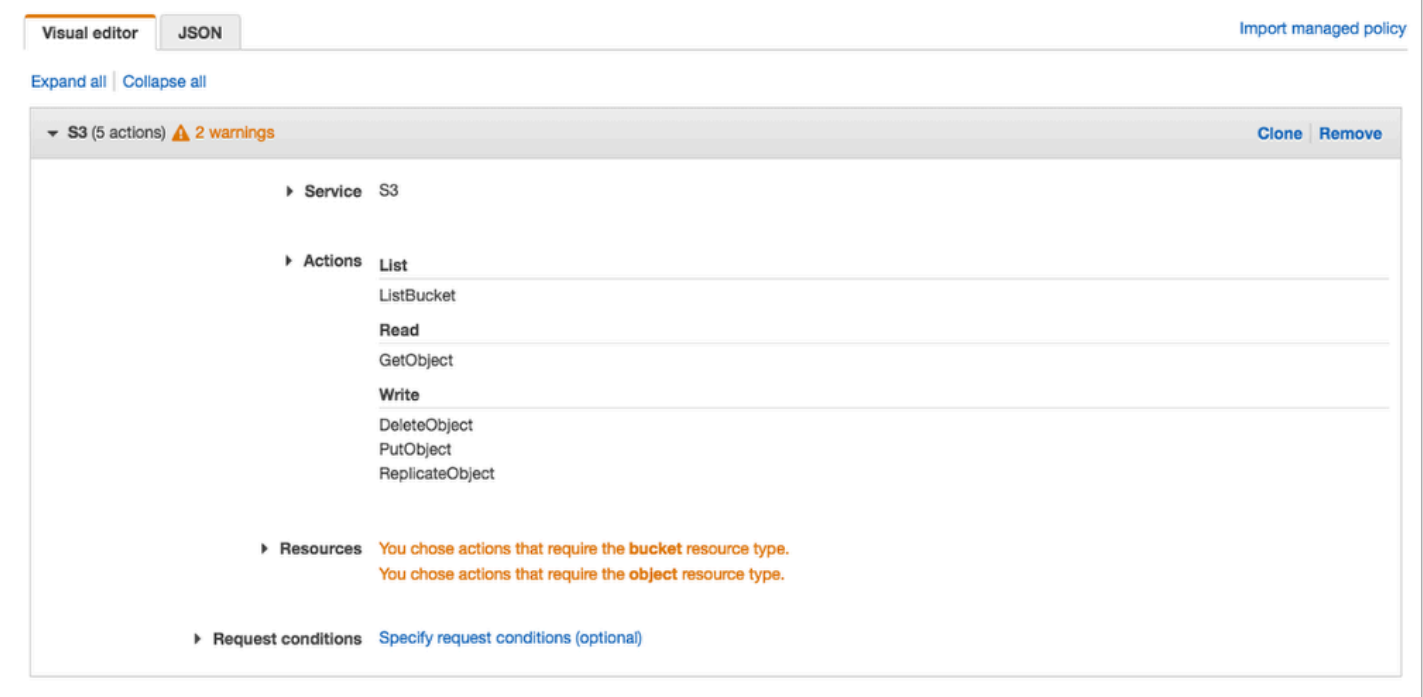

- 17. Under **Resources**, select *Specific*.
- 18. Click **Add ARN** under **bucket**.

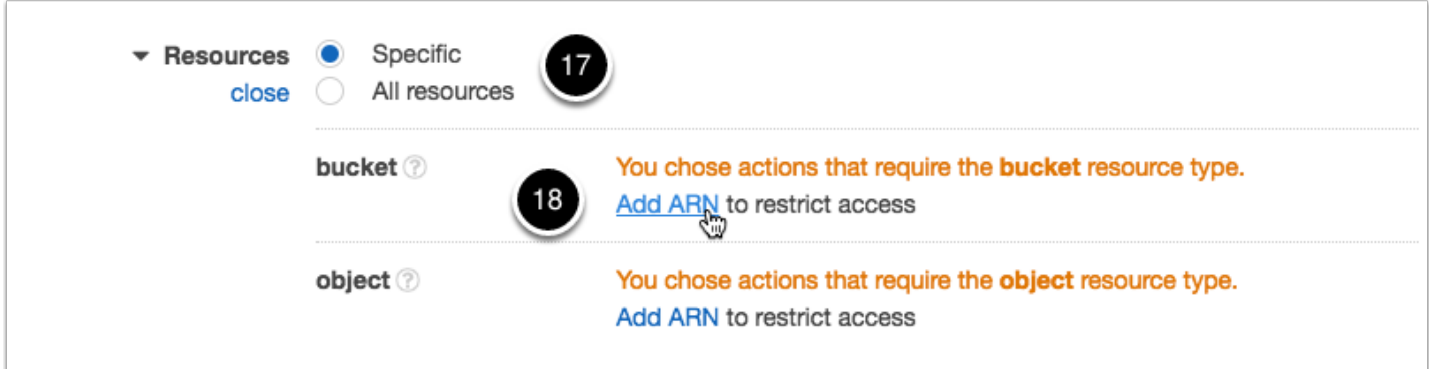

- 19. Enter the name of the bucket that you created earlier.
- 20. Click **Add**.

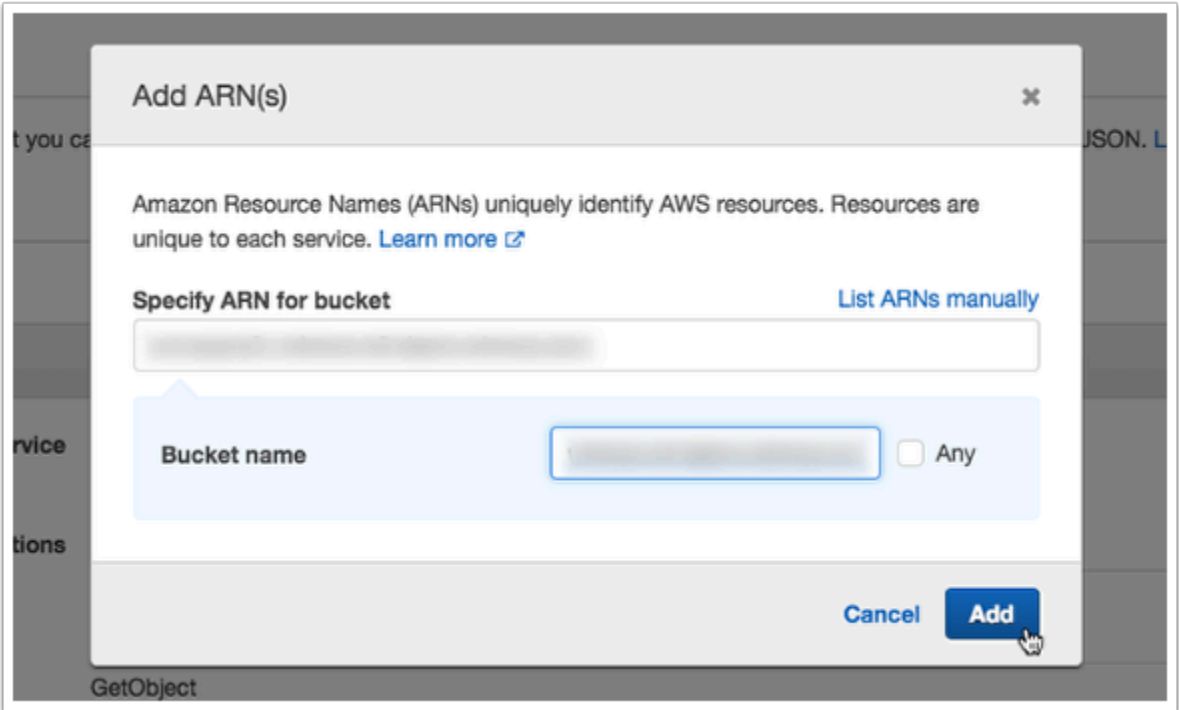

21. Click **Add ARN** under **object**.

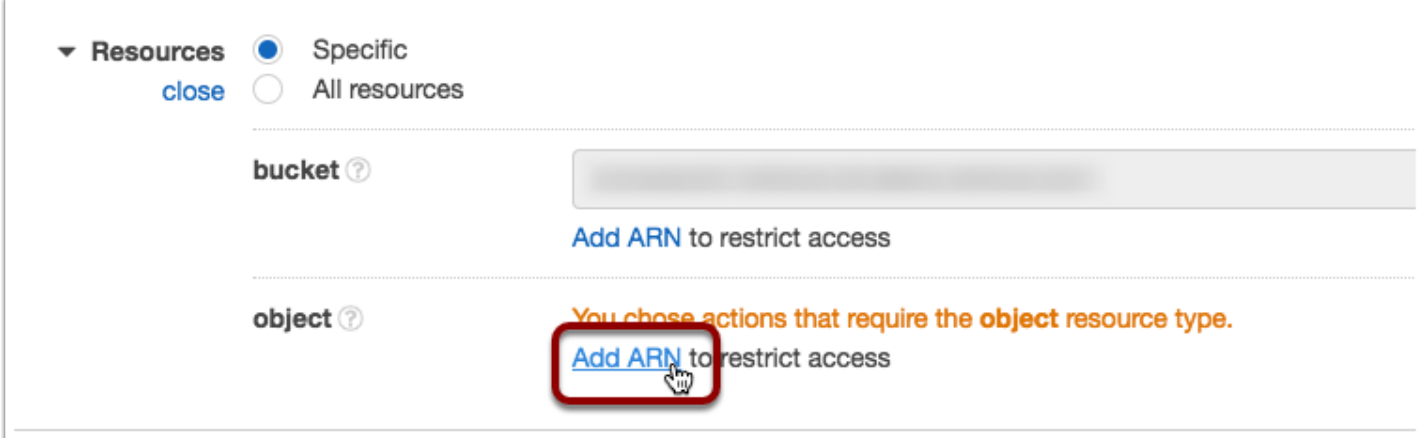

- 22. Enter the name of the bucket that you created earlier for **Bucket name**.
- 23. Check **Any**.
- 24. Click **Add**.

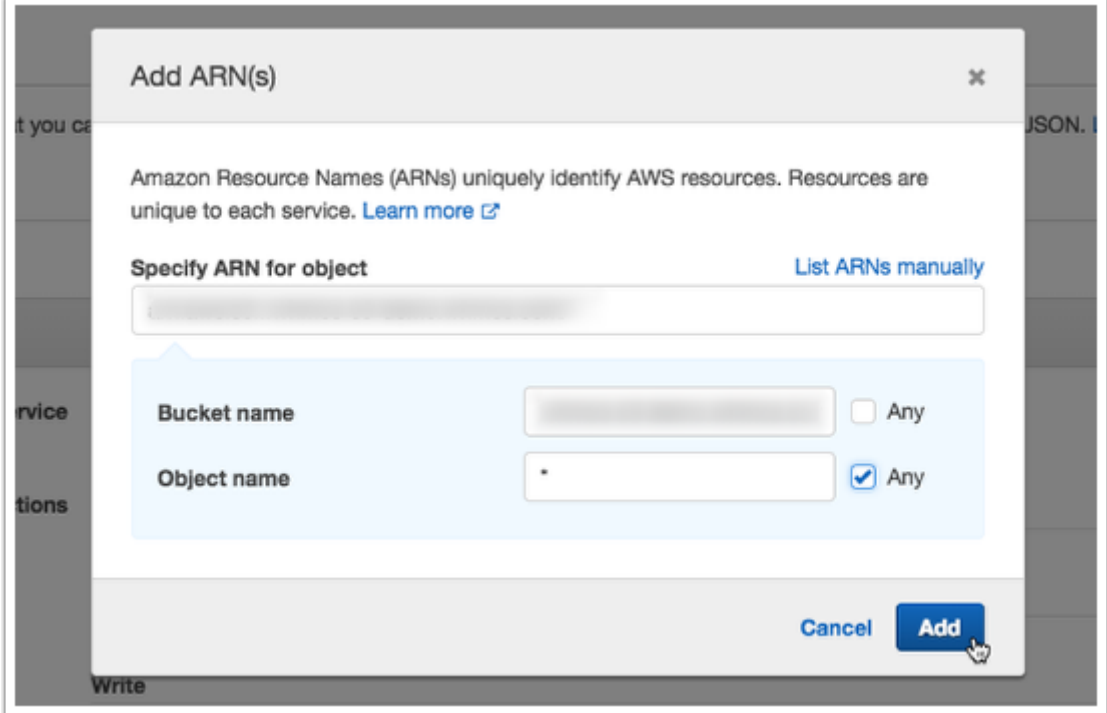

# 25. Click **Review Policy**.

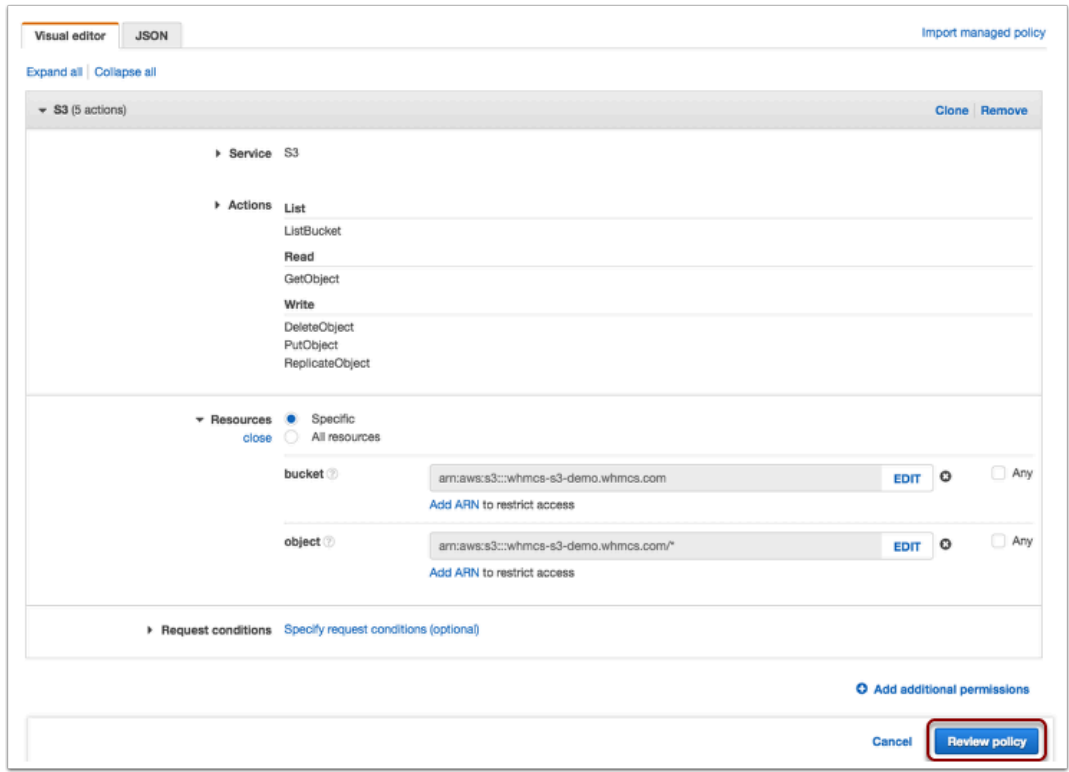

26. Enter a name for the new policy and, optionally, a description to help you identify it later.

27. Click **Create Policy**.

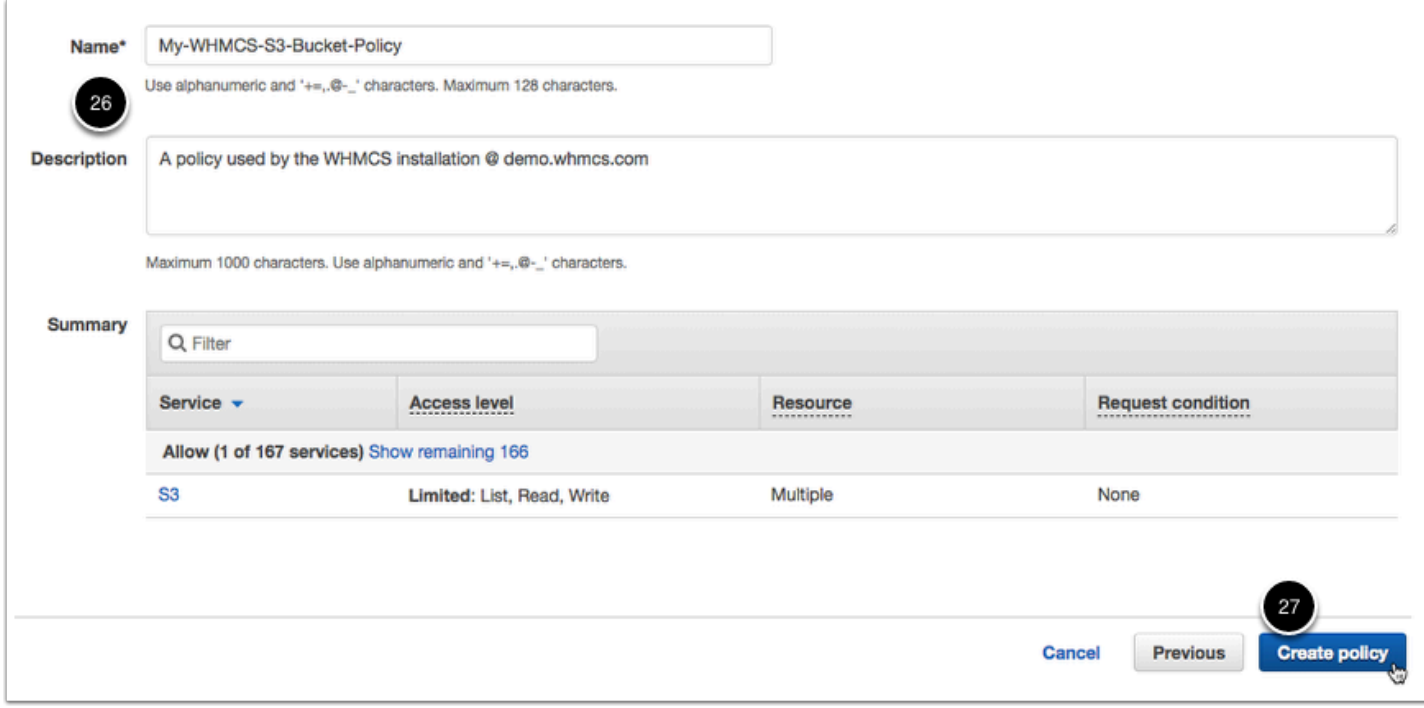

A success message will appear:

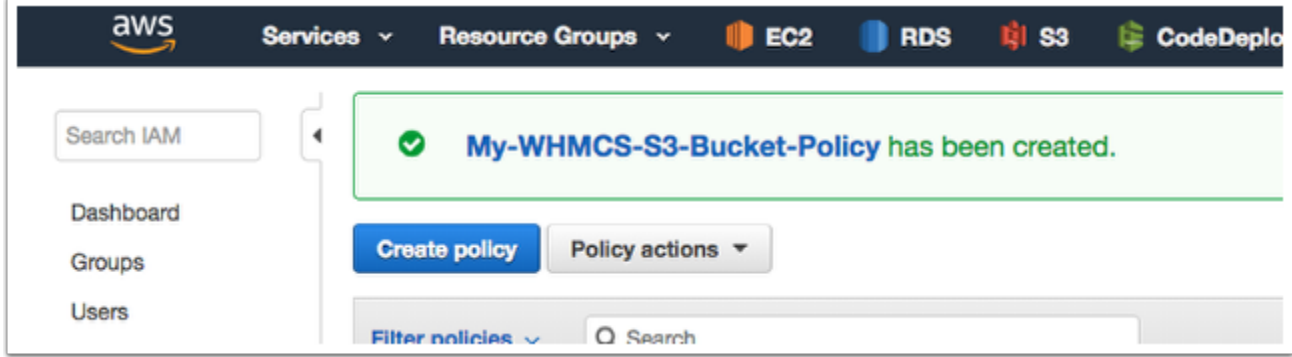

- 28. Return to the previous tab and refresh the list of policies.
- 29. Search for the name of the policy that you created.
- 30. Select the policy in the search results.
- 31. Click **Next: Tags**.

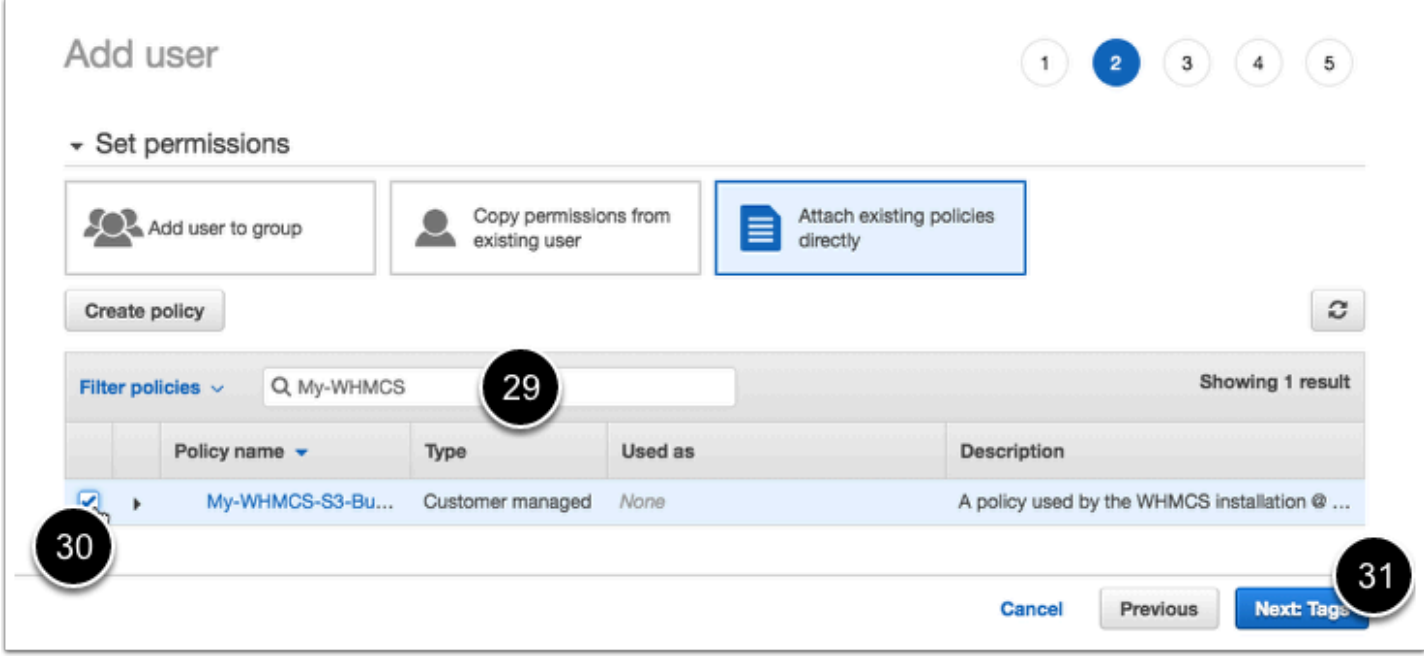

- 32. Optionally, assign tags to the policy.
- 33. Click **Next: Review** and review the details.
- 34. Click **Create user**. A programmatic access key ID and secret will display.

35. Copy and store the displayed ID and secret. You will need them in order to configure the bucket in WHMCS.

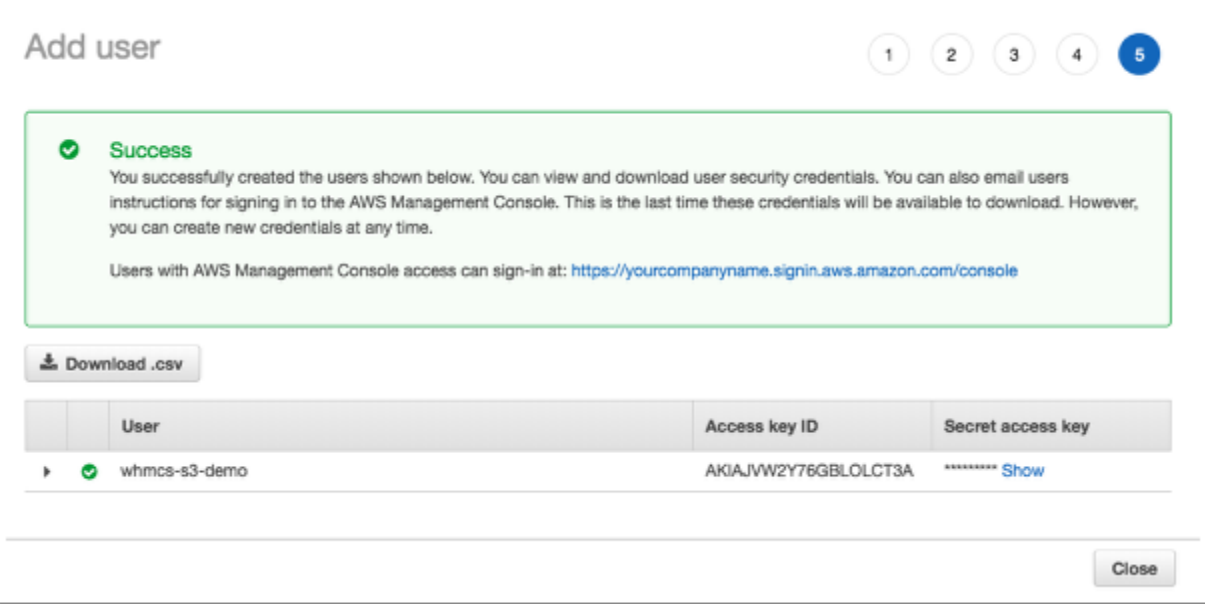